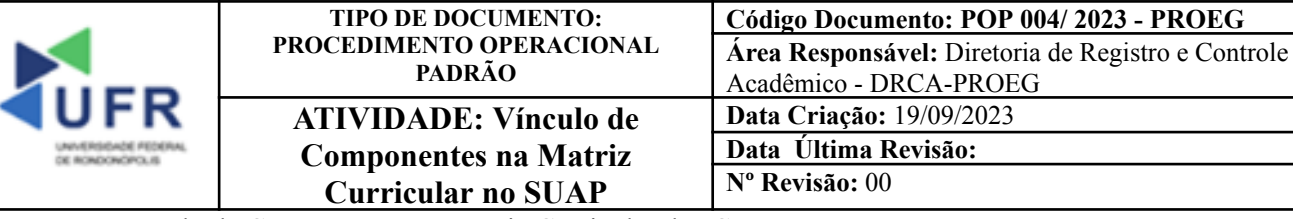

**Processo:** Vínculo de Componentes na Matriz Curricular dos Cursos

**Indicador de desempenho relacionado:** Índice de componentes vinculados nas matrizes curriculares dos cursos **Área cliente:** Institutos / Faculdades / Coordenações de Curso

**Área fornecedora:** PROEG

#### **Recursos/Insumos necessários/EPIs:** Sistema SUAP

#### **Descritivo da atividade:**

### **1) OBJETIVO**

- Apresentar os procedimentos para efetuar o vínculo dos componentes nas matrizes curriculares no SUAP.

# **2) DEFINIÇÃO DA ATIVIDADE**

- Adicionar vínculo de componentes nas matrizes curriculares.

# **3) RISCOS INERENTES À ATIVIDADE**

- Problemas de acesso ao sistema SUAP (cadastro);
- Cadastros incorretos de Estrutura de Curso, Matriz Curricular, Componente e Curso.

### **4) REQUISITOS PREDECESSORES DA ATIVIDADE**

- Diretoria Acadêmica cadastrada;
- Tipo de componente;
- Nível de ensino;
- Núcleo;
- Natureza de participação;
- Área CAPES;
- Matriz Curricular Cadastrada.

### **5) TAREFAS**

**5.1)** No menu do SUAP, acessar o módulo **"Ensino"**, clicar em **"Cursos, Matrizes e Componentes"** e depois em "**Matrizes Curriculares"**.

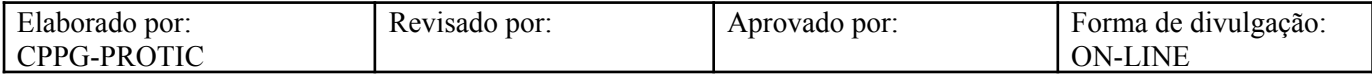

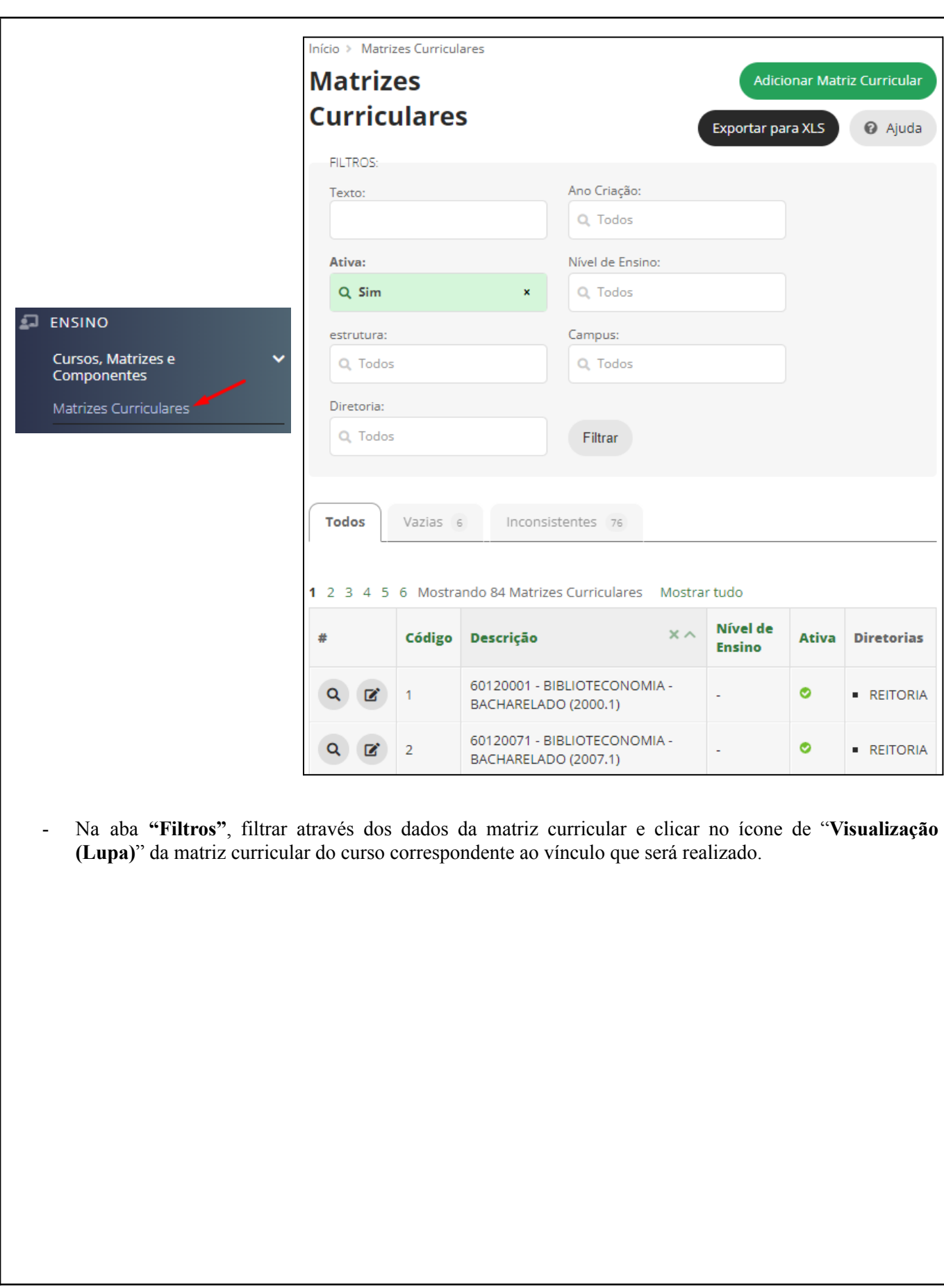

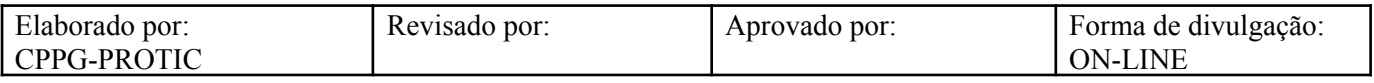

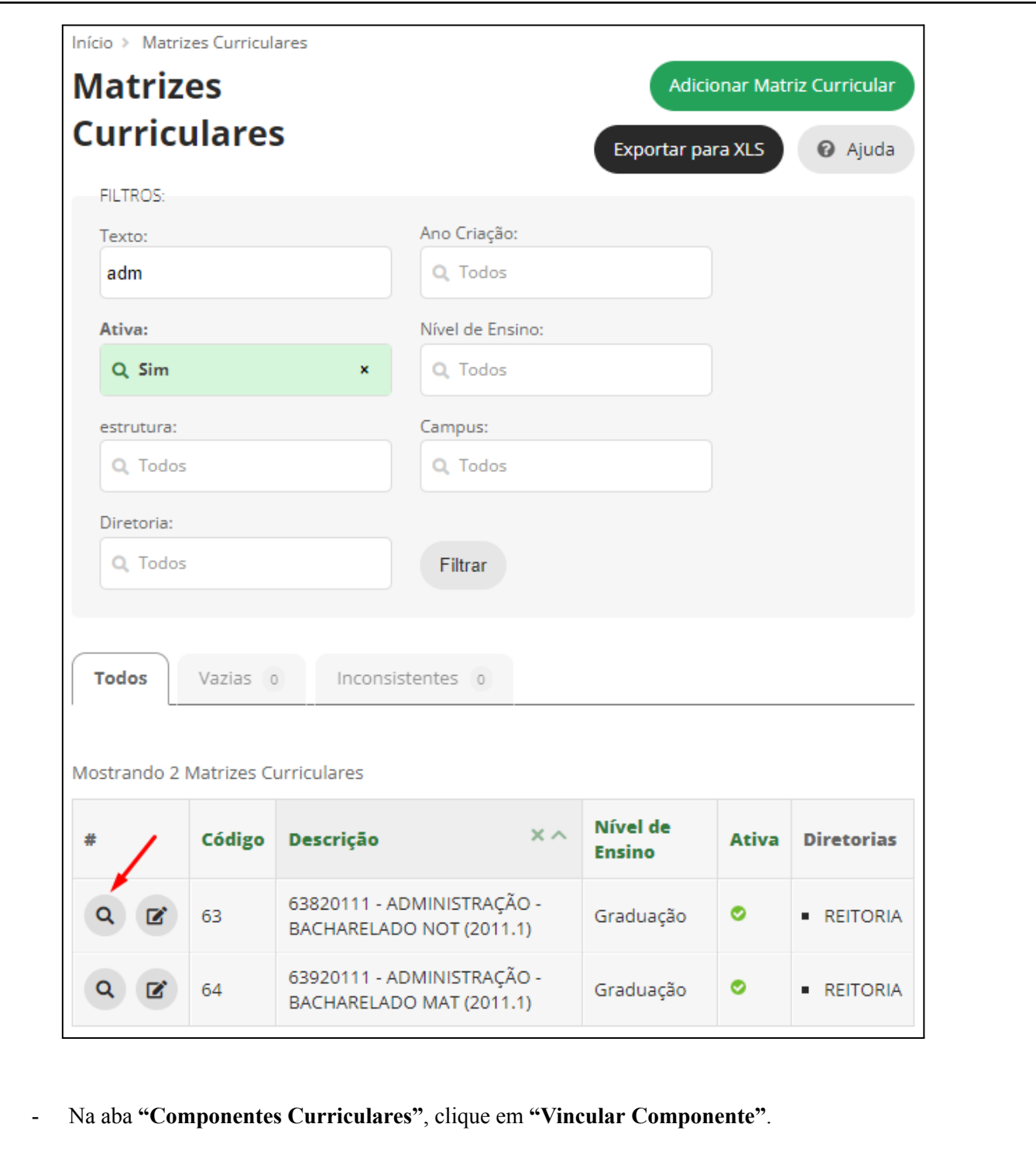

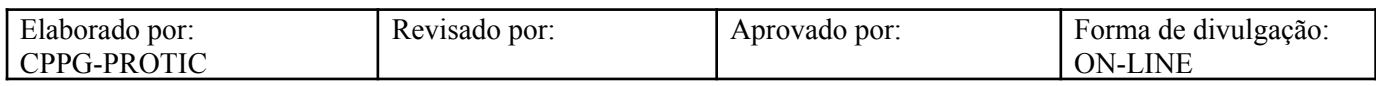

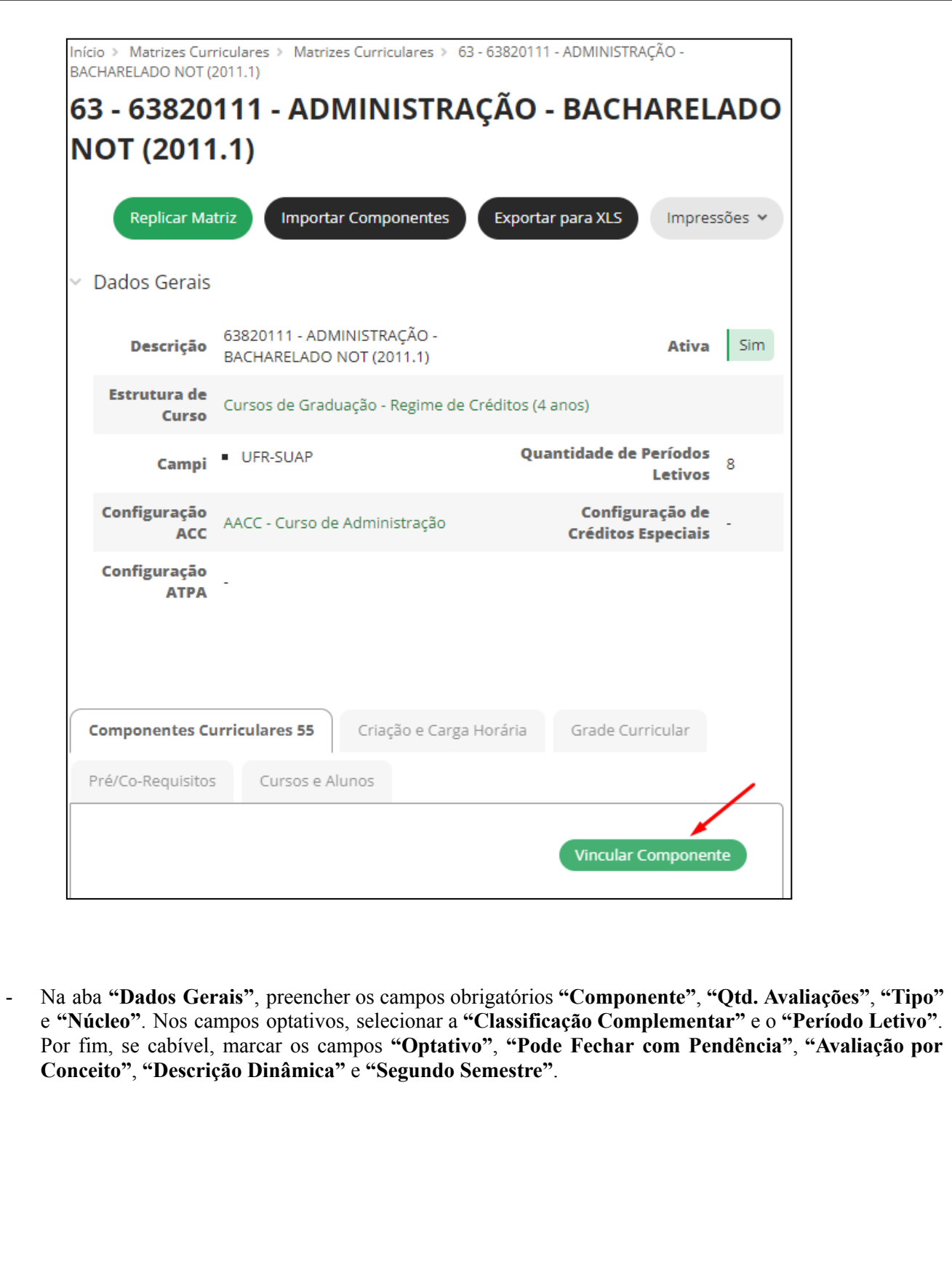

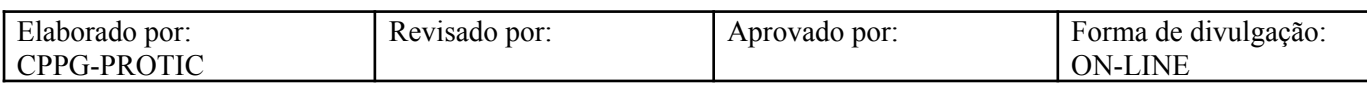

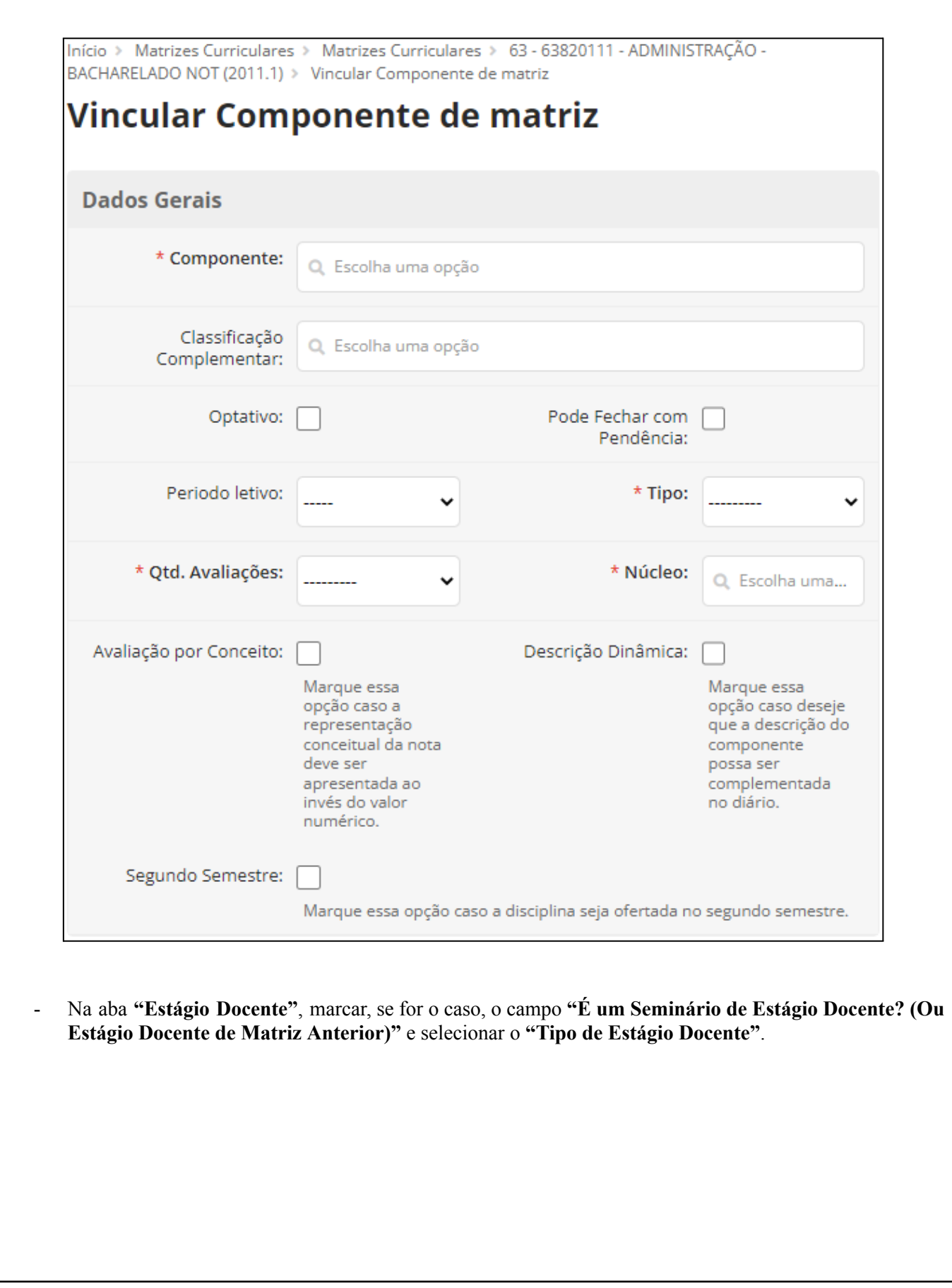

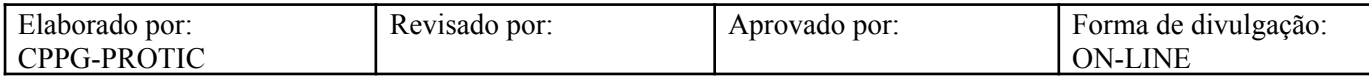

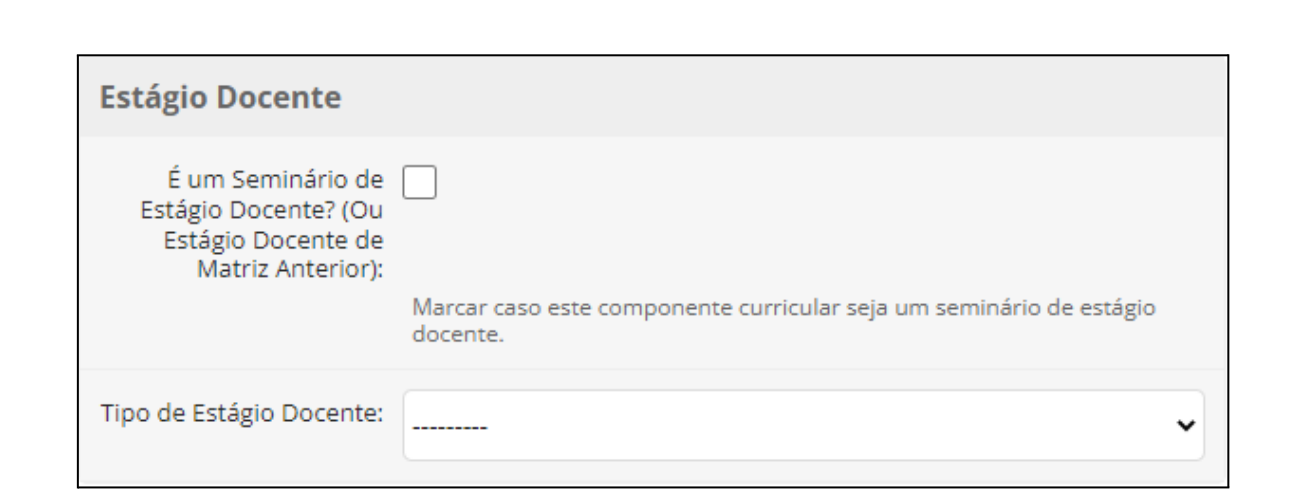

- Na aba **"Carga Horária"**, preencher os campos **"Teórica"**, **"Prática"**, **"Prática como Componente Curricular", "Visita Técnica/Aula de Campo" e "Extensão"** de acordo com o Projeto Pedagógico de Curso (PPC).

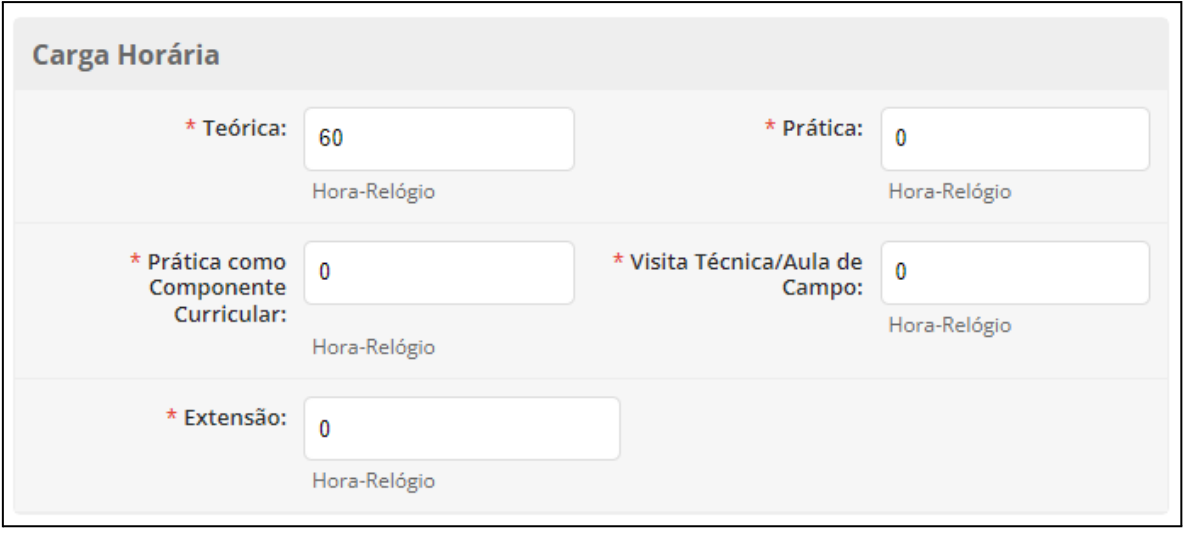

- Na aba **"Aula à Distância (EAD)"**, informar **"% Máximo EAD"**, de acordo com o Projeto Pedagógico de Curso (PPC).

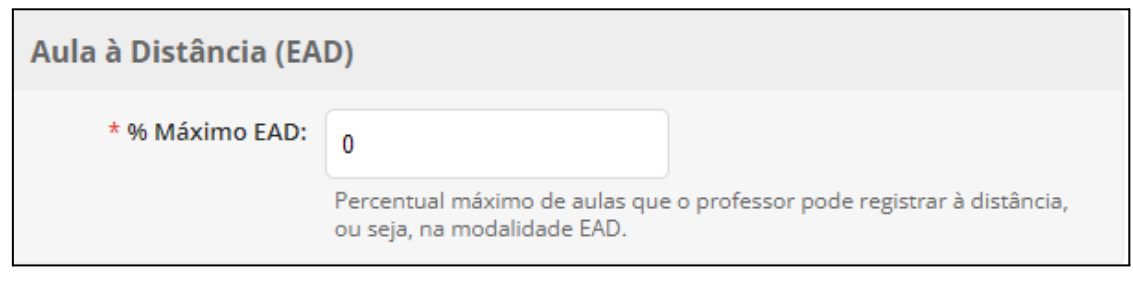

- Na aba **"Regime Modular"**, selecione, caso necessário, o **"Tipo de Módulo"**.

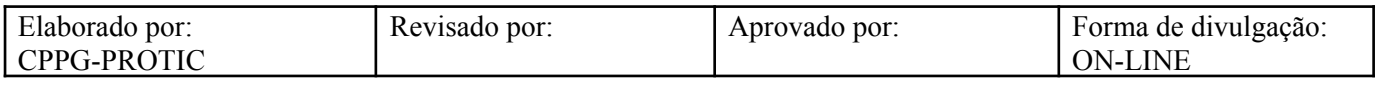

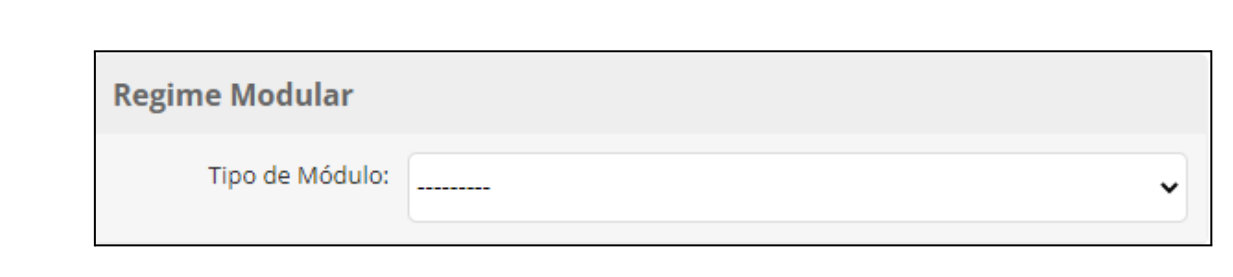

- Na aba **"Associação"**, selecione, caso necessário, o **"Componente Associado"**.

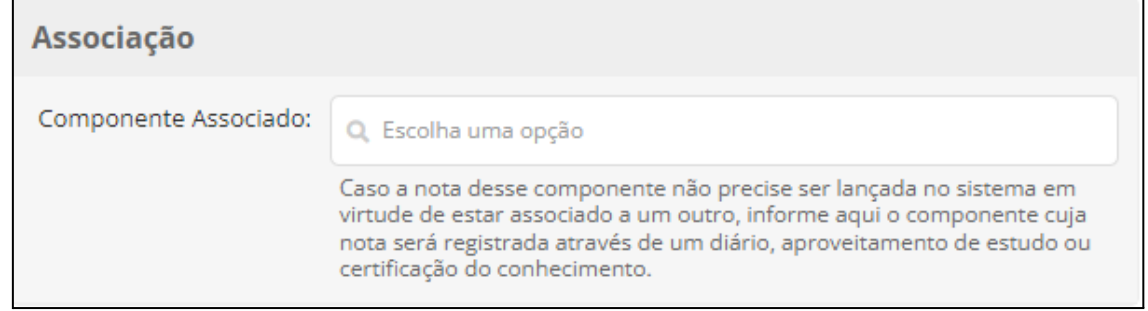

- Na aba **"Plano de Ensino"**, realizar a descrição da **"Ementa"**.

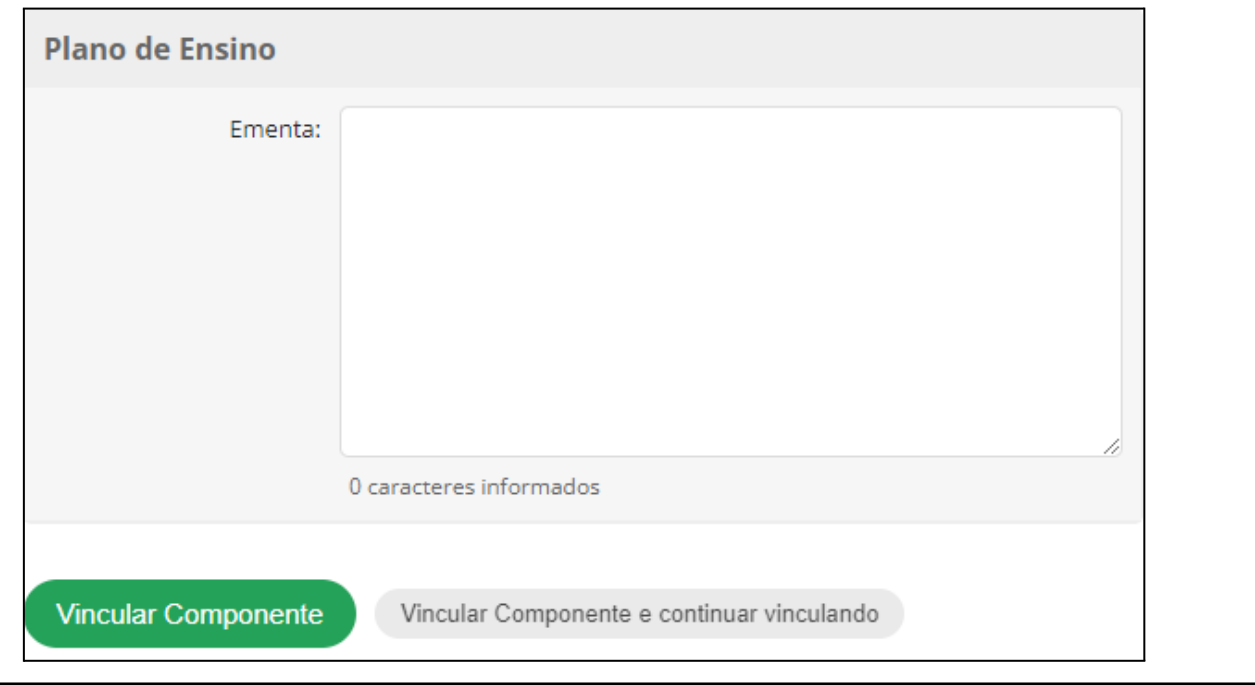

# **Referências**

INSTITUTO FEDERAL DO RIO GRANDE DO NORTE. **Tutorial de acesso ao SUAP**. Disponível em: https://ead.ifrn.edu.br/portal/wp-content/uploads/2013/09/Tutorial\_de\_Acesso\_ao\_SUAP.pdf. Acesso em 27 mai. 2022.

UNIVERSIDADE FEDERAL DE RONDONÓPOLIS. **Sistema SUAP**. Disponível em: https://suap.ufr.edu.br/. Acesso em 27 mai. 2022.

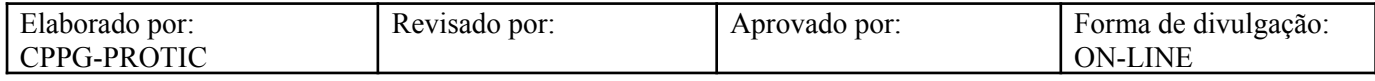

**Responsabilidades:**

**Especificidades da tarefa (Observações):** Sem apontamentos

**Documentação/Referência:** Resoluções UFR

**Diretrizes para não conformidade identificada:** Preencher Relatório de Não Conformidade para averiguação das situações não conformes identificadas nas atividades deste procedimento. **Controle de revisão:** Versão original, sem alteração de conteúdo.

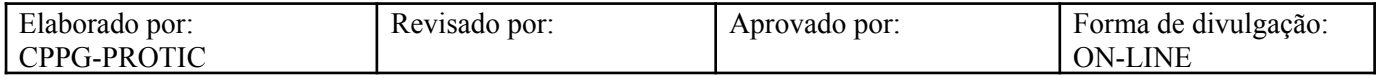